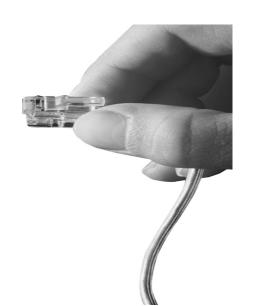

# IPNext-MX260 Mobile Hybrid IP-PBX System

High-performance Next Generation Mobile Hybrid IP-PBX System

NAT Traversal Service for SIP Port Blocking Issue Solving

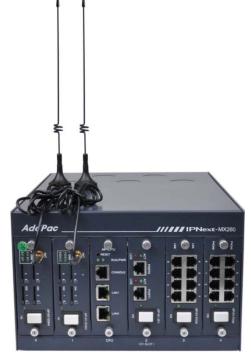

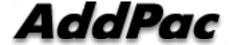

AddPac Technology

2012, Sales and Marketing

#### Contents

- Network Diagram
- IP Telephony Service Environment
- NAT Traversal Service
  - Call Established Mode
  - Change Session Mode
- Smart Multimedia Manager Configuration

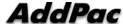

#### **Network Environment**

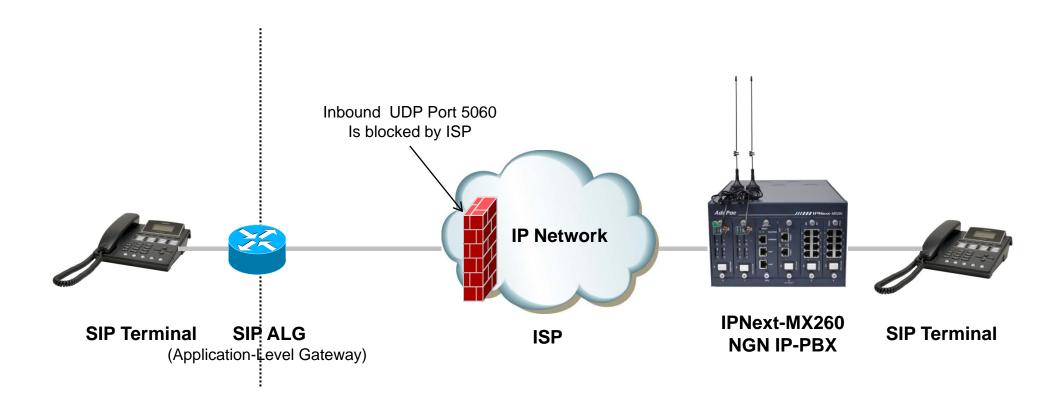

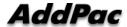

#### IP Telephony Service Network Environment

- Terminal : IP Phone, VoIP Gateway, etc
  - Located below the NAT
  - Do not support RFC3581 (An Extension to the SIP for Symmetric Response Routing)
- NAT : SOHO Router
  - SIP ALG(Application-level gateway)
    - Replace IP in "Via" header with the public IP and port
    - Replace "Contact" with mapped public IP and port
    - Replace SDP media address with public IP and port
  - In some network environments, the SIP ALG replace "Contact" port in REGISTER message only. It's caused by wrong configuration or abnormal operation.
- Network : ISP Network
  - Inbound UDP port 5060 is blocked by local ISP

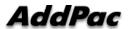

#### **NAT Traversal Service**

#### [Call Established]

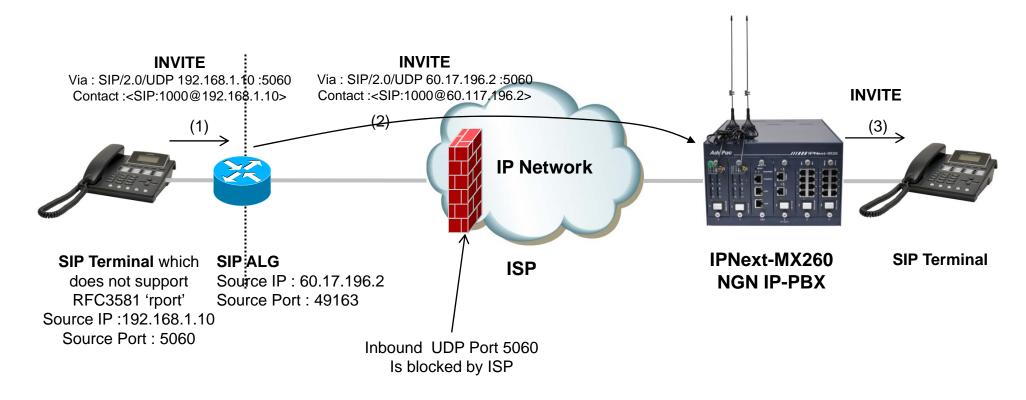

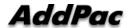

#### **NAT Traversal Service**

### [Change Session]

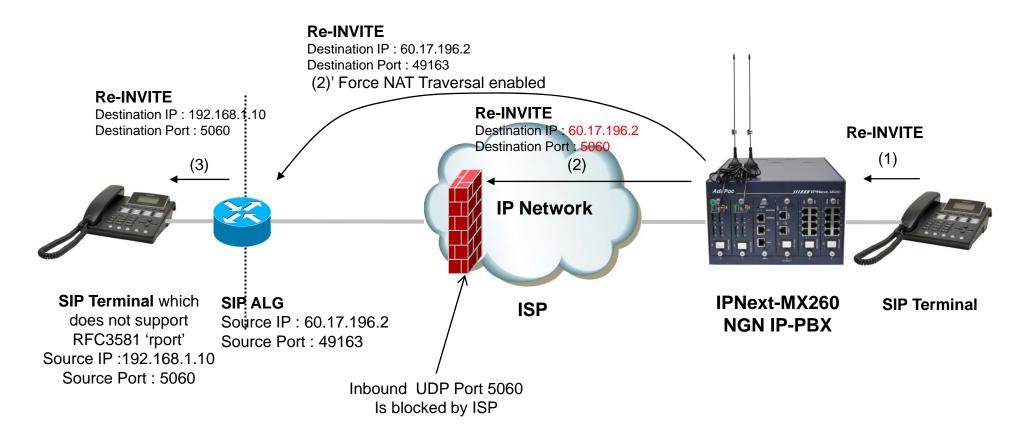

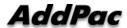

#### Smart Multimedia Manager Configuration

- Smart Multimedia Manager
  - Device Management
    - Devices
      - Server
        - » (IPNext) Properties
- Check 'Force NAT Traversal' option

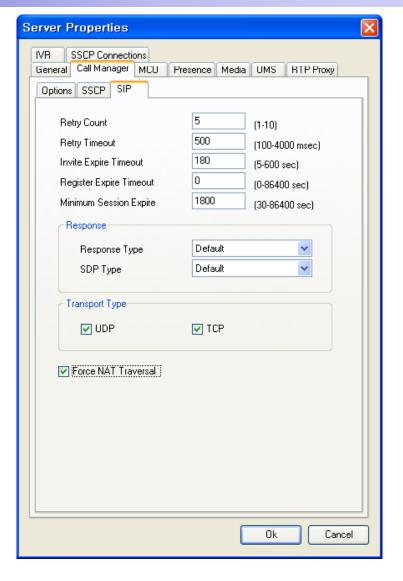

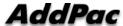

## Thank you!

## AddPac Technology Co., Ltd. Sales and Marketing

Phone +82.2.568.3848 (KOREA) FAX +82.2.568.3847 (KOREA) E-mail sales@addpac.com

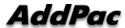